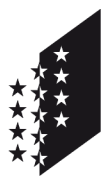

**CANTON DU VALAIS KANTON WALLIS**  Département des finances et de l'énergie Service des registres fonciers et de la géomatique **Centre de compétence géomatique (CC GEO)** 

Departement für Finanzen und Energie Dienststelle der Grundbuchämter und der Geomatik  **GIS-Fachstelle (CC GEO)** 

# **Procédure**

 **Date** 18.03.2019

# **Serveur d'agrégation: www.geodienste.ch**

Visualisation et téléchargement des données

#### **Serveur www.geodienste.ch**

Les cantons mettent à disposition des services de téléchargement (WFS) et/ou de consultation (WMS) d'ampleur nationale, harmonisés, actuels et performants sur geodienste.ch.

Les géoservices du Canton du Valais sont ouverts (pas de mot de passe requis), sauf les données « Exploitation agricole ».

#### **Visualisation**

Afin de visualiser les données du Canton du Valais disponibles sur ce géoportail, 2 variantes vous sont présentées:

#### *Sur map.geo.admin.ch :*

- 1. Taper l'URL de map.geo.admin.ch dans un navigateur Internet
- 2. Cliquer sur l'onglet « Outils avancés » sur la gauche de la carte
- 3. Cliquer « Importer » et introduire l'URL du WMS du thème souhaité affiché sur geodienste.ch
- 4. Cliquer sur « Connecter », sélectionner une couche et cliquer sur « Ajouter couche »

 $\mathbf G$ 

Importer

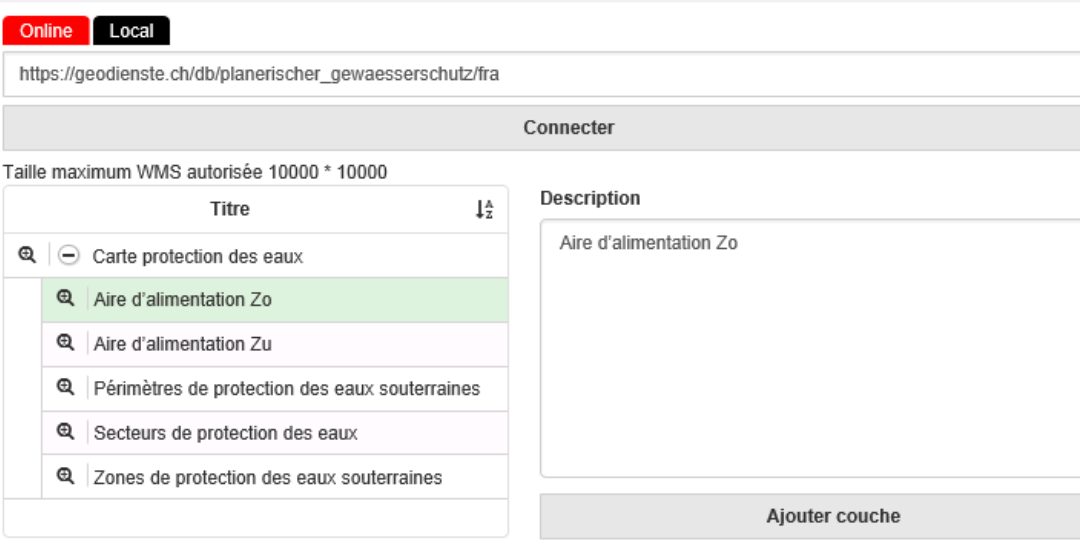

## *Dans un SIG Desktop :*

- 1. Ouvrir Quantum GIS
- 2. Intégrer les couches WMS : Aller dans l'onglet *Couche* / *Ajouter une couche /Ajouter une couche WMS*;. Cliquer sur nouveau et introduire un nom (à choix) et uniquement l'URL du WMS du thème souhaité affiché sur geodienste.ch en fonction de la langue souhaitée:
- 3. Système de coordonnées :
	- a. Le système par défaut est MN95 (EPSG:2056), cela veut dire que l'URL d'accès ci-dessus chargera les données en MN95.
	- b. Si le système de coordonnées souhaité est MN03, alors il suffit d'ajouter à l'URL d'accès le paramètre suivant: ?SRS=EPSG:21781

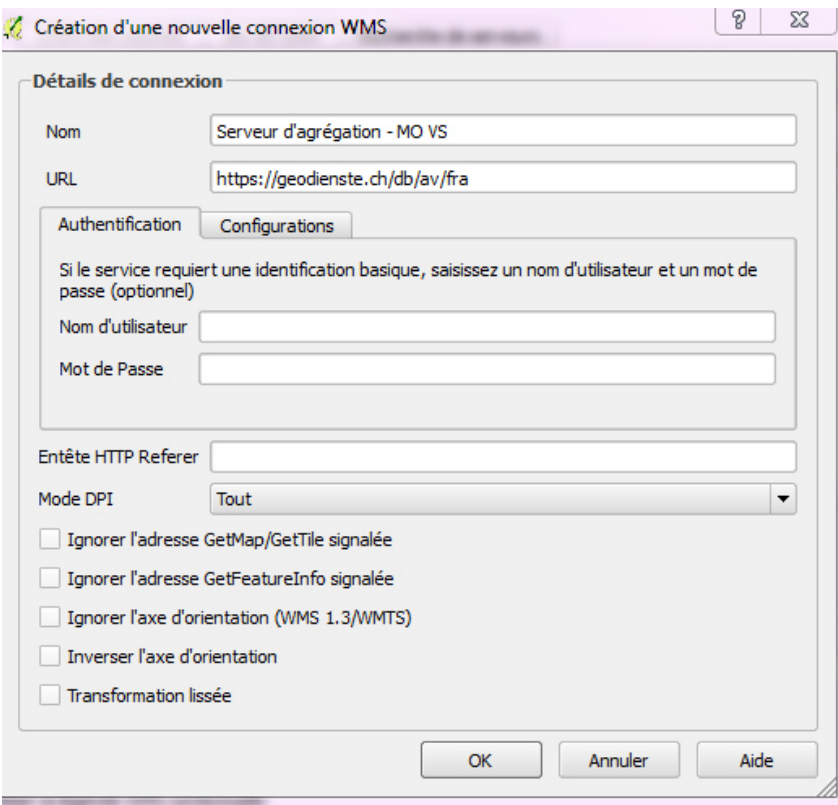

- 4. Cliquer sur le bouton *Connexion*
- 5. Ajouter ensuite les couches souhaitées dans l'arbre :
	- a. toutes les couches en bloc : 1<sup>ère</sup> ligne
	- b. couche par couche selon les besoins
- 6. Zoomer par exemple sur la zone de Martigny: 2571021,1105517 avec l'échelle au 1 :10000
- 7. Intégrer de manière similaire des données WFS, paramètres identiques

#### **Liste des géoservices pour les géodonnées du Canton du Valais**

**Mensuration officielle :** 

**en français** https://geodienste.ch/db/av/fra

**en allemand** https://geodienste.ch/db/av/deu

**Cartes de danger :** 

**en français** https://geodienste.ch/db/gefahrenkarten/fra

**en allemand** https://geodienste.ch/db/gefahrenkarten/deu

actuellement uniquement disponible en WFS

**Mesures d'organisation du territoire relatives aux eaux:** 

**en français** https://geodienste.ch/db/planerischer\_gewaesserschutz/fra

**en allemand** https://geodienste.ch/db/planerischer\_gewaesserschutz/deu

**Cadastre des sites pollués :**

**en français** https://geodienste.ch/db/kataster\_belasteter\_standorte/fra

**en allemand** https://geodienste.ch/db/kataster\_belasteter\_standorte/deu

**Itinéraires cantonaux pour convois exceptionnels :**

**en français**  https://geodienste.ch/db/kantonale\_ausnahmetransportrouten/fra

**en allemand** https://geodienste.ch/db/kantonale\_ausnahmetransportrouten/deu

#### **Réserves forestières :**

**en français**  https://geodienste.ch/db/waldreservate/fra

**en allemand** https://geodienste.ch/db/waldreservate/deu

## **Téléchargement**

Il est aussi possible de télécharger les géodonnées dans différents formats :

- GeoPackage
- ESRI Shapefile
- INTERLIS (uniquement si données importées dans ce format)

Une autre possibilité de télécharger les géodonnées dans le format INTERLIS (pour les données intégrées dans ce format) :

- service AtomFeed + OpenSearch : https://www.geodienste.ch/atom/download.xml *(optimal sur Firefox)*